# РЕШЕНИЕ НЕЛИНЕЙНЫХ УРАВНЕНИЙ И СИСТЕМ НЕЛИНЕЙНЫХ УРАВНЕНИЙ С ИСПОЛЬЗОВАНИЕМ MATHCAD 2000 PROFESSIONAL

## А.В. Васенко<sup>1</sup>, Е.П. Туркина<sup>2</sup>

1 - студент 1 курса факультета ЭУТ, группы ДКС-1, Белорусского государственного экономического университета

- научный руководитель, доцент кафедры информационных технологий Белорусского государственного экономического университета. Минск. 220672. Партизанский пр. 26. тел. (8017) 249-19-81. e-mail: [turkina@bseu.minsk.by](mailto:turkina@bseu.minsk.by)

Аннотация. Для автоматизации математических расчетов используются разнообразные вычислительные средства - от программируемых микрокалькуляторов до сверхмощных суперЭВМ. И тем не менее такие расчеты остаются сложным делом. Более того, применение компьютеров внесло новые трудности: прежде чем начать расчеты, пользователь должен освоить основы программирования, изучить один или несколько языков программирования и численные методы расчетов.

Положение стало меняться после специализированных программных комплексов для автоматизации математических и инженерно-технических расчетов. К таким комплексам относятся пакеты программ MathCAD, MatLAB, Eureka. MathCAD - один из наиболее мощных и универсальных из них.

Ключевые слова: математика, mathcad, уравнение, функция

### 1. ВВЕДЕНИЕ

MathCAD является интегрированной системой программирования, ориентированной на проведение математических и инженерно-технических расчетов.

MathCAD - система универсальная, т.е. она может использоваться в любой области налки и техники, везде, где применяются математические методы. Запись команд в системе MathCAD на языке, очень близком к стандартному языку математических расчетов, упрощает постановку и решение задач.

#### 2. СИСТЕМА МАТНСАД

Система MathCAD содержит текстовый редактор, вычислитель и графический процессор.

*Текстовый редактор* - служит для ввода и редактирования текстов. Тексты являются комментарии и входящие в них математические *выражения* не выполняются. Текст может состоять из слов, математических выражений и формул, спецзнаков Отличительная черта системы использование общепринятой в математике символики (деление, умножение, квадратный корень).

*Вычислитель* - обеспечивает вычисление по сложным математических формулам, имеет большой набор встроенных математических функций, позволяет вычислять ряды, суммы, произведения, определенный интеграл, производные, работать с комплексными числами, решать линейные и нелинейные уравнения, проводить минимизацию функции, выполнять векторные и матричные операции и т.д.. Легко можно менять разрядность чисел и погрешность интеграционных методов. Математические формулы, подлежащие интерпретации, записываются в общепринятом виде. Например, вычисление квадратного корня из двух в системе MathCAD задаётся как  $\sqrt{2}$  $=$ , а не в виде PRINT SQR (2), как это делается, скажем, на Бейсике. Для ввода формул используются шаблоны, вводимые определёнными комбинациями клавиш. Имеется возможность изменения формата представления чисел, например числа знаков после разделительной точки, погрешности вычислений и обозначения мнимой единицы (i на j и наоборот) при операциях с комплексными числами.

Графический процессор - служит для создания графиков. Он сочетает простоту обшения с пользователем с большими возможностями графических средств. Графика ориентирована на решение типичных математических задач. Возможно быстрое изменение размеров графиков. наложение их на текстовые надписи и перемещение их в любое место документа.

MathCAD позволяет строить графики в декартовой  $\mathbf{M}$  $\overline{B}$ полярной системе координат, с масштабной сеткой и без неё, с линейным и логарифмическим масштабом.  $\mathbf{c}$ отметкой линий прямоугольниками. крестами, ромбами и т.д. Задание вида и размера графика осуществляется вводом соответствующего формата. Для задания формата можно ввести внутрь шаблона графика курсор и нажать клавишу < $F$ >В верхней строке появятся данные о формате заланного графика, например:  $\log s = 0.0$ subdivs  $= 1.1$  $size = 5.15$  $type = 1$ Если параметры logs - нули, график строится с линейным масштабом, иначе- с логарифмическим (в этом случае параметры делений указывают число шкалы  $\mathbf{R}$ пределах декады) . Параметры subdivs задают число делений шкалы, а параметры - размеры графика, выраженные в size знакоместах. Во всех этих случаях первый параметр относится к оси Y графика. второй - к оси X. Параметр type описывает указание о типе графика в виде малой или большой латинской буквы. Например, указание L задаёт сплошной график, d «строит» точки в узлах и т.д. Возможна комбинация таких указаний.

**MathCAD** ориентирован на IBMсовместимые ПК, работает с PC-DOS и MS-**DOS**  $\mathbf{c}$ версиями 2.0 И выше. Поддерживаются основные типы адаптеров и дисплеев. Минимальная память - 512 Кб. **MathCAD** автоматически поддерживает работу с математическим процессором. Последний заметно повышает скорость расчетов  $\mathbf{H}$ вывода графиков, что существенно в связи с тем, что MathCAD всегда работает в графическом режиме. Это связано с тем, что только в этом режиме можно формировать на экране специальные математические символы и одновременно применять их вместе с графиками и текстом. MathCAD поддерживает работу со многими типами принтеров, а так же с плоттерами.

# 3. ИНТЕРФЕЙС

Меню в MathCAD похожи на меню в других приложениях Microsoft Office (меню описаны в табл. 1).

MathCAD предоставляет пользователю разнообразные панели инструментов. некоторые кнопки которых совпадают по изображению и назначению  $\mathcal{C}$ аналогичными кнопками других приложений Windows (эти кнопки в ланной работе не описываются). В табл. 2 описаны кнопки, специфичные для MathCAD.

Таблица 1. Меню MathCAD

| Пункт<br>меню | Описание                      |
|---------------|-------------------------------|
| Файл          | Стандартное меню MS<br>Office |
| Правка        | Команды отменить              |
|               | результат операции,           |
|               | вырезать, копировать,         |
|               | вставить, найти, заменить,    |
|               | удалить, выделить все,        |
|               | проверить орфографию,         |
|               | создать связь с другими       |
|               | файлами и редактировать       |
|               | объект                        |
|               |                               |
| Вид           | Команды управления            |
|               | панелями инструментов         |
|               | (стандартная,                 |
|               | форматирование,               |
|               | математика и др.),            |
|               | линейками и                   |
|               | направляющими, настройка      |
|               | анимации. изменение           |
|               | масштаба изображения.         |
|               | изменение общих настроек      |
|               | программы                     |
|               |                               |
| Вставка       | Команды создания              |
|               | графиков, матриц,             |
|               | функций, рисунка, области     |
|               | и прочих объектов             |
| Формат        | Команды изменения             |
|               | шрифта, цвета,                |
|               | выравнивания, интервалов      |
|               | текста, изменение формата     |
|               | графика, области,             |
|               | колонтитулов                  |

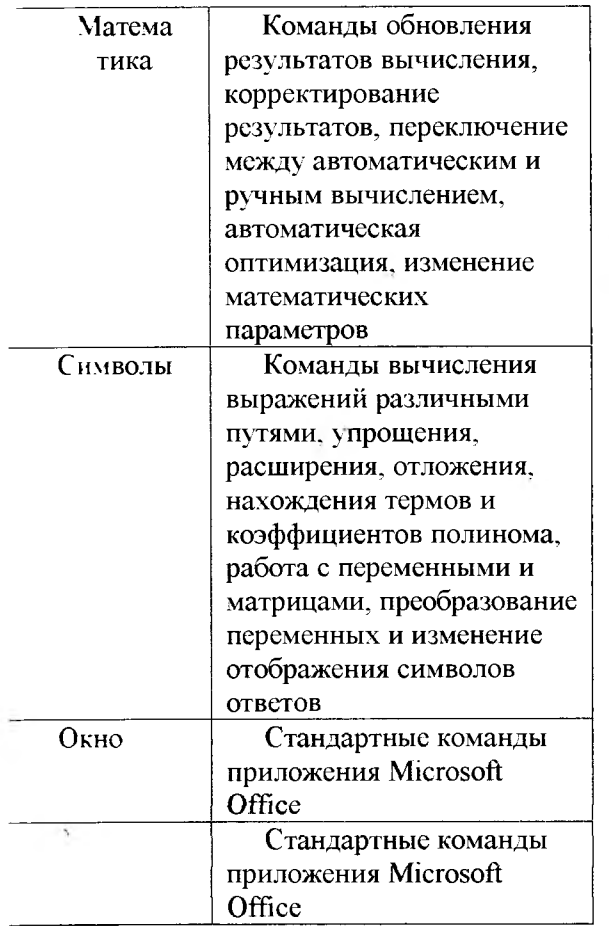

Таблица 2. Основные кнопки панелей инструментов  $MathCAD$ 

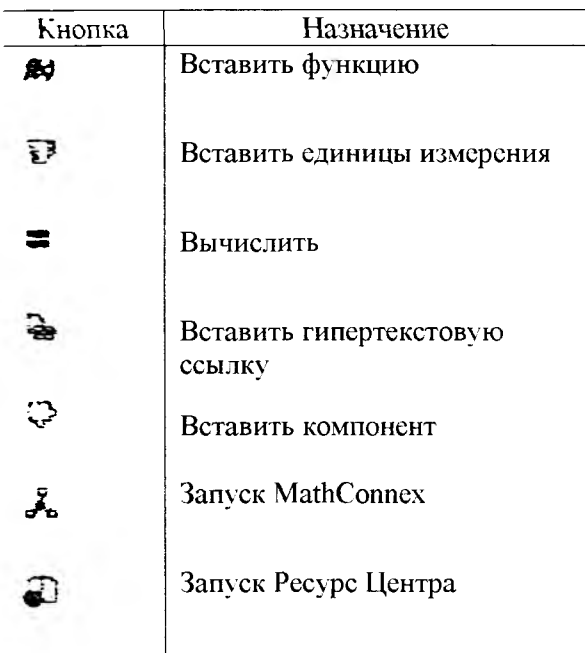

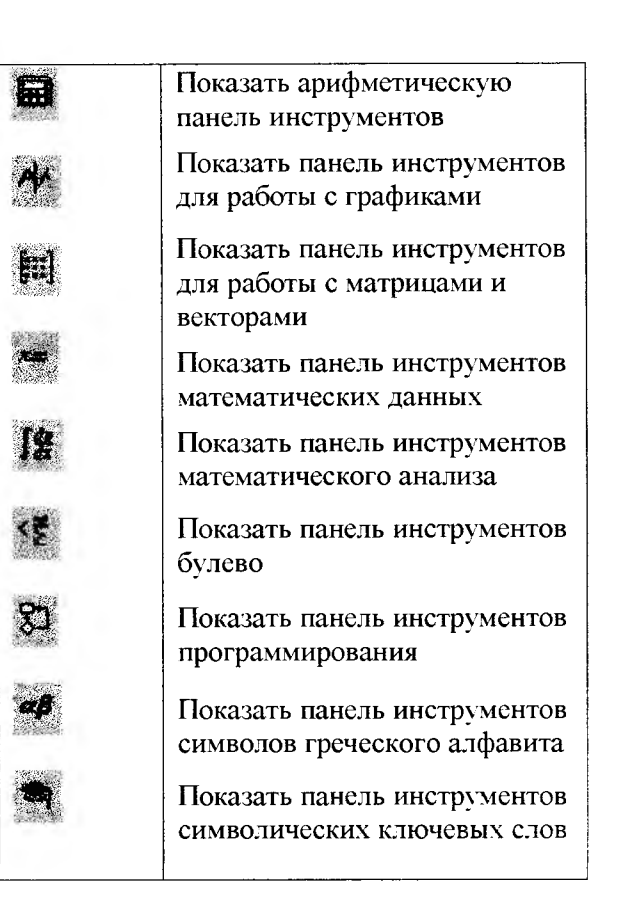

# 4. РЕШЕНИЕ НЕЛИНЕЙНЫХ УРАВНЕНИЙ И СИСТЕМ **НЕЛИНЕЙНЫХ УРАВНЕНИЙ**

Многие нелинейные уравнения  $\overline{M}$ системы из них не имеют аналитических решений и решаются графически или численными методами. Численные методы погрешностью решения с заланной вычислений легко реализуются в MathCAD.

Функция root (<BbIpажение>, <имя переменной>) ищет значение переменной, при котором выражение становится равным 0. Т.о. отыскивается корень уравнения вида  $F(x)=0.$ Поиск корня осуществляется итерационным методом, причем перед этим можно задать начальное значение Х. Если уравнение имеет несколько корней, то их можно найти последовательно, используя функцию root при различных начальных значениях Х.

необходимо Если найти решение уравнения с несколькими неизвестными или системы уравнений, задается блок уравнений.  $O<sub>H</sub>$ имеет следующую структуру.

Given (служебное слово, отмечающее начало блока)

#### **Уравнения**

Ограничительные условия

Выражение с функциями Find и Minner Проверка решения (если необходимо)

Find  $(v1,v2,...vn)$  - возвращает значение олной или нескольких переменных. отвечающие точному решению;

**Minerr**  $(v1,v2,...vn)$ возвращает значение одной или нескольких переменных, отвечающих приближенному решению минимальной  $\mathbf{c}$ среднеквадратической погрешностью.

При решении уравнений используются следующие панели инструментов: арифметика, график, булево.

Решить уравнение Пример  $1_{-}$  $\sqrt[3]{(x-2)^2} = \sqrt[3]{(x-3)^2}$ . Построить график.

Решение:

$$
\sqrt[3]{(x-2)^2} - \sqrt[3]{(x-3)^2}
$$

 $\mathbf{L}$ Ввелите (уравнение приводится к виду f(x)=0 и записывается функция f(x)) / окружите выделяющейся рамкой переменную х / Символы / Переменные / Вычислить

$$
\sqrt[3]{(x-2)^2} - \sqrt[3]{(x-3)^2}
$$
  

$$
\frac{5}{2}
$$

2. Для построения графика введите  $f(x) := \sqrt[3]{(x-2)^2} - \sqrt[3]{(x-3)^2}$ . Затем щелкнув по панели инструментов Графики выберите ввода (оно по умолчанию взято в выделяющую рамку) введите х / в боковом поле ввода (слева) введите  $f(x)$  / Enter или щелкните мышью. В результате график должен выглядеть следующим образом:

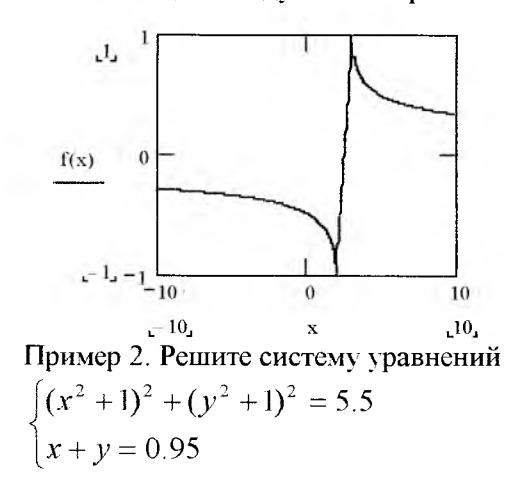

Начальные приближения: x=0; v=1. Решение:

 $\mathbf{I}$ . Задайте начальные приближения.

 $\overline{2}$ . Задайте систему уравнений. Для ввода знака равенства используйте кнопку

на панели Булево.

Решите 3. заданную систему: напечатайте "miner(x,v)=".

Результат работы должен выглядеть следующим образом:

$$
x := 0 \t y := 1
$$
  
given  

$$
(x^{2} + 1)^{2} + (y^{2} + 1) = 5.5
$$

$$
x + y = 0.95
$$

$$
minerr(x, y) = { -0.638 \choose 1.588}
$$

# 5. ЗАКЛЮЧЕНИЕ

Если задача не требует использования специальных математических функций и сложных аналитических преобразований, то лучший выбор - MathCAD. Эта система проста как в освоении, так и использовании, ее мощности вполне достаточно лля инженерных простейших научных  $\mathbf{M}$ расчетов.

## ЛИТЕРАТУРА

 $1_{-}$ Дьяконов  $B.\Pi.$ Mathcad  $2000:$ учебный курс. - СПб.: Питер, 2000. - 592 с.

Дьяконов В.П. Справочник по  $2<sub>1</sub>$ MathCad 7.0 PLUS PRO. - M.: CK Tipecc,  $1998. - 352c.$ 

 $3_{-}$ Очков В.Ф MathCAD PLUS 6.0 для студентов и инженеров. - М.: ТОО фирма «Компьютер Пресс», 1996.

 $\overline{4}$ . Плис  $A.M.$ Сливина  $HA.$ MathCAD: математический практикум для экономистов и инженеров: Учеб. пособие. -М.: Финансы и статистика, 1999. - 656 с.

 $5<sub>1</sub>$ «Мир ПК» №8'91, стр43

6. «Мир ПК» №8'91, стр48